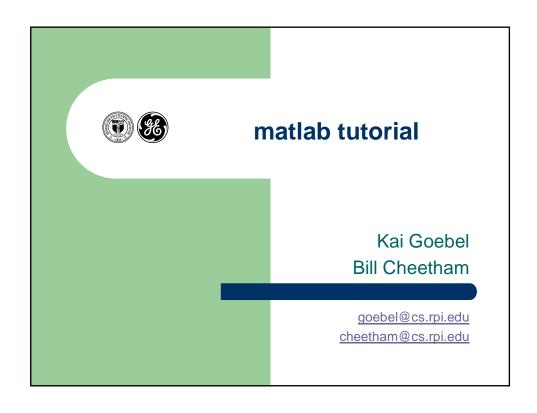

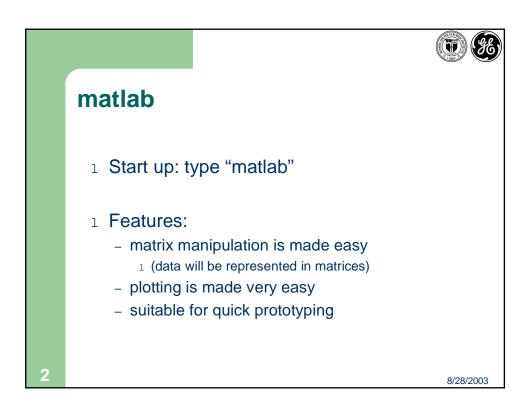

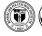

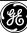

# Matlab is installed on the RCS machines

- 1 1: log into an RCS account
- or 2: "attach" to the RCS AFS directory structure /usr/afsws/bin/klog <user-id-on-RCS>
- 1 provide the appropriate RCS password.
- 1 From that point, all software available on the RCS system should be available on the local machine.
- Note: this attachment needs only be performed once per login session (not for every command shell opened)

8/28/2003

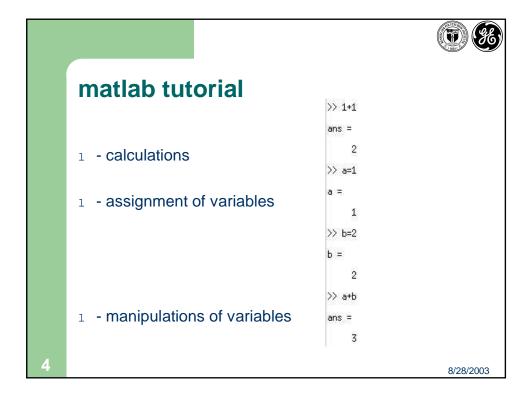

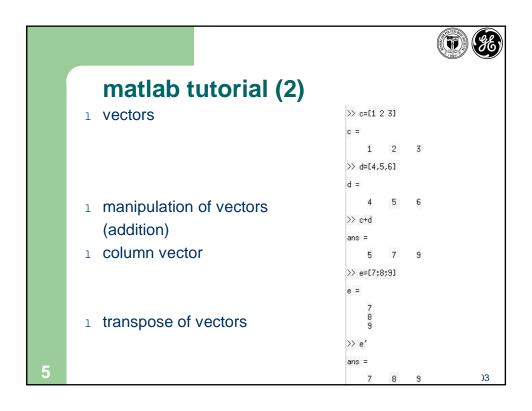

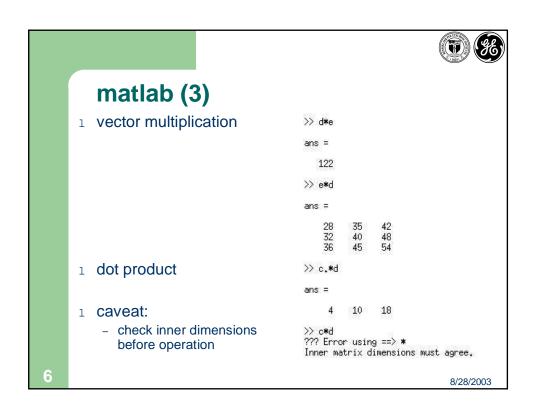

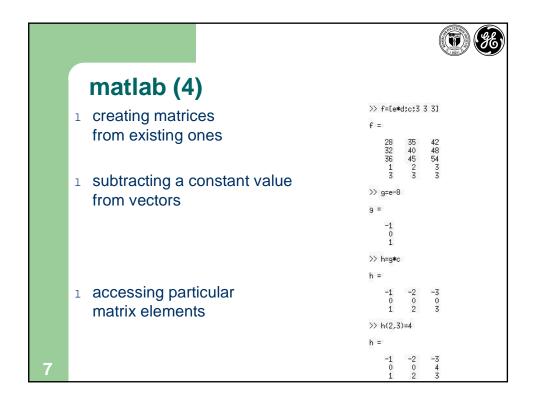

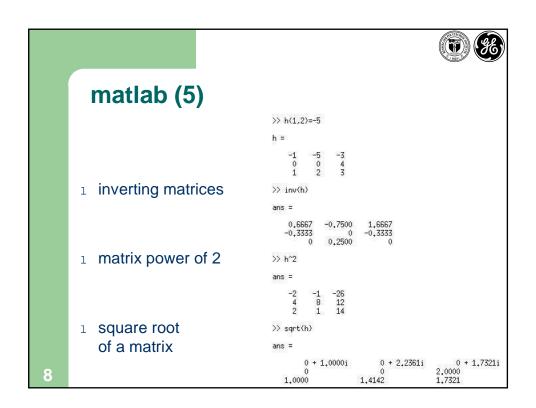

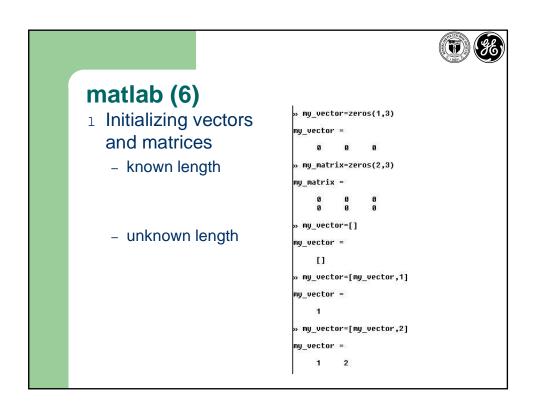

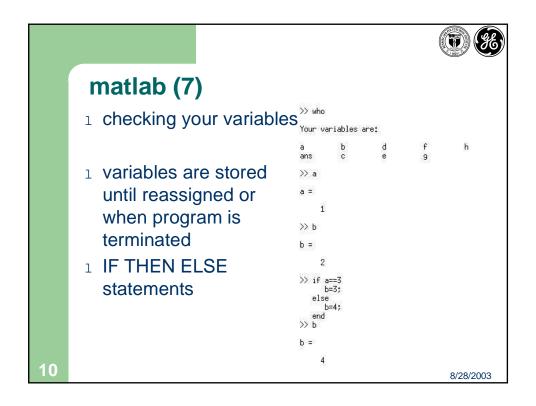

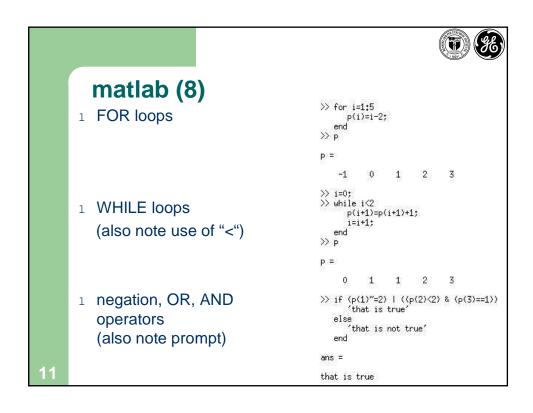

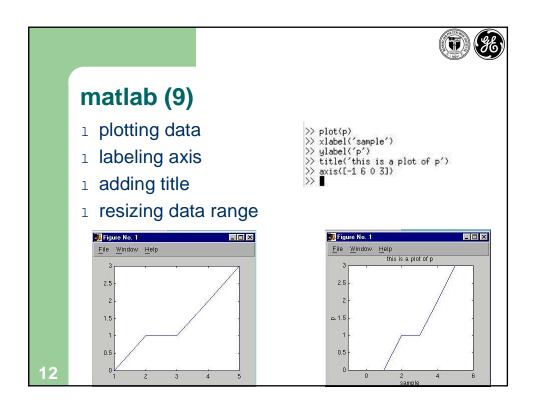

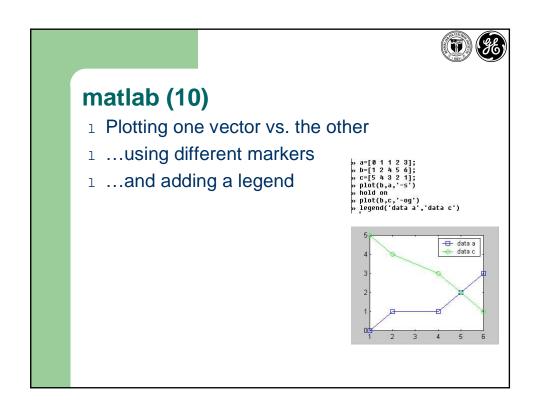

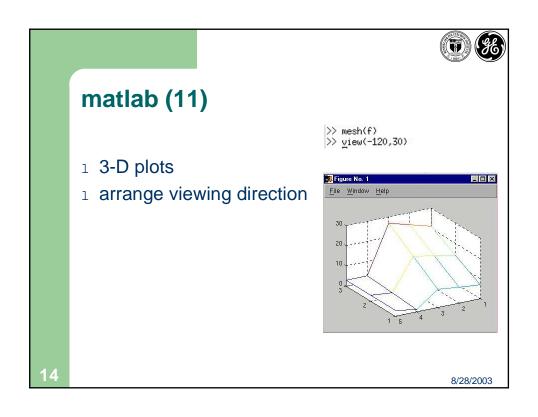

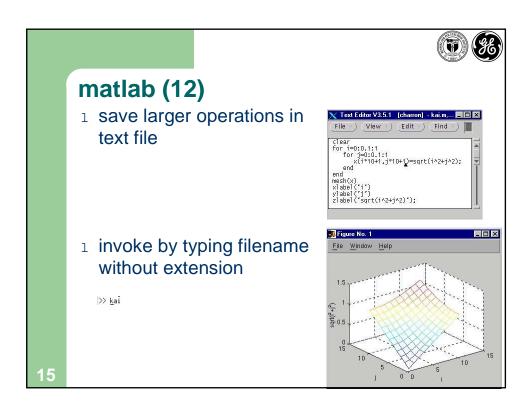

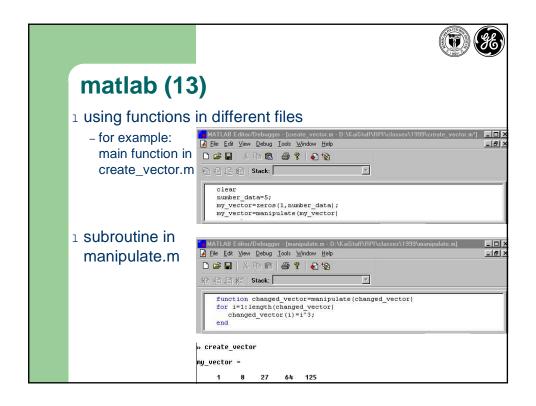

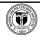

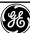

### matlab (14)

- 1 load and save data files
- use of system commands from within matlab
- 1 print plots to file (or to printer)

- >> load iris.dat
  >> plot(iris)
  >> save kaiiris.dat iris -ascii
  >> ls \*iris.dat
  iris.dat
  kaiiris.dat

- iris.uat
  kaiiris.dat
  >> print -deps kaiplot
  >> ls \*.eps
  >> kaiplot.eps

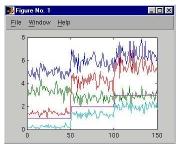

8/28/2003

### matlab (15)

1 HELP!

>> help mesh

SH 3-D mesh surface.
MESH(X,Y,Z,C) plots the colored parametric mesh defined by four matrix arguments. The view point is specified by VIEW.
The axis labels are determined by the range of X, Y and Z, or by the current setting of AXIS. The color scaling is determined by the range of C, or by the current setting of CAXIS. The scaled color values are used as indices into the current COLORMAP.

 $\label{eq:mesh} \mathsf{MESH}(\mathsf{X},\mathsf{Y},\mathsf{Z}) \text{ uses } \mathsf{C} = \mathsf{Z}, \text{ so color is proportional to mesh height.}$ 

$$\label{eq:mesh} \begin{split} & \mathsf{MESH}(x,y,Z) \text{ and } \mathsf{MESH}(x,y,Z,C), \text{ with two vector arguments replacing the first two matrix arguments, must have length(x) = n and length(y) = m where [m,n] = size(Z). In this case, the vertices of the mesh lines are the triples <math>(x(j), y(i), Z(i,j))$$
. Note that x corresponds to the columns of Z and y corresponds to the rouse. the rows.

MESH(Z) and MESH(Z,C) use x=1:n and y=1:m. In this case, the height, Z, is a single-valued function, defined over a geometrically rectangular grid.

MESH returns a handle to a SURFACE object.

AXIS, CAXIS, COLORMAP, HOLD, SHADING and VIEW set figure, axes, and surface properties which affect the display of the mesh.

See also SURF, MESHC, MESHZ, WATERFALL.

18

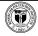

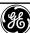

## matlab (16)

Look for commands relating to a keyword

```
>> lookfor mesh
MESHDOM Generate X and Y arrays for 3-D plots.
MESHGRID X and Y arrays for 3-D plots.
MESHGRID X and Y arrays for 3-D plots.
MESHGRID X and Y arrays for 3-D plots.
MITOMESH True if the inputs should be automatically meshgridded.
UNMESH Convert a list of bedges to a graph or matrix.
HIDDEN Hesh hidden line removal mode.
MESH 3-D mesh surface.
EZMESHC Easy to use 3-D mesh plotter.
EZMESHC Easy to use combination mesh/contour plotter.
MESHC Combination mesh/contour plot.
MESHC Combination mesh/contour plot.
MESHZ 3-D mesh with curtain.
TRIMESH Triangular mesh plot.
HIGHLIGHT Plot a mesh with subgraph highlighted.
SEPDEMO Orderings and separators for a finite element mesh.
```

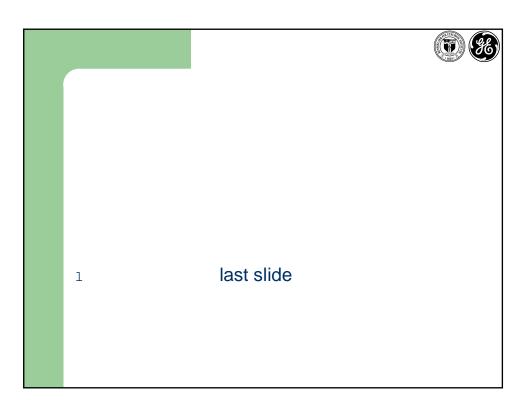